# **HP Automation Insight**

For the Red Hat Enterprise Linux ® and SUSE Enterprise Linux ® operating systems

Software Version: 1.0

Troubleshooting Guide

thp

Document Release Date: July 2014 Software Release Date: July 2014

### **Legal Notices**

#### **Warranty**

The only warranties for HP products and services are set forth in the express warranty statements accompanying such products and services. Nothing herein should be construed as constituting an additional warranty. HP shall not be liable for technical or editorial errors or omissions contained herein.

The information contained herein is subject to change without notice.

#### **Restricted Rights Legend**

Confidential computer software. Valid license from HP required for possession, use or copying. Consistent with FAR 12.211 and 12.212, Commercial Computer Software, Computer Software Documentation, and Technical Data for Commercial Items are licensed to the U.S. Government under vendor's standard commercial license.

#### **Copyright Notice**

© Copyright 2014 Hewlett-Packard Development Company, L.P.

### **Trademark Notices**

Adobe® is a trademark of Adobe Systems Incorporated. Microsoft® and Windows® are U.S. registered trademarks of Microsoft Corporation. UNIX® is a registered trademark of The Open Group.

#### **Acknowledgements**

This product includes software developed by the Apache Software Foundation (http://www.apache.org/).

### **Documentation Updates**

The title page of this document contains the following identifying information:

- l Software Version number, which indicates the software version.
- l Document Release Date, which changes each time the document is updated.
- Software Release Date, which indicates the release date of this version of the software.

To check for recent updates or to verify that you are using the most recent edition of a document, go to: **http://h20230.www2.hp.com/selfsolve/manuals**

This site requires that you register for an HP Passport and sign in. To register for an HP Passport ID, go to: **http://h20229.www2.hp.com/passport-registration.html**

Or click the **New users - please register** link on the HP Passport login page.

You will also receive updated or new editions if you subscribe to the appropriate product support service. Contact your HP sales representative for details.

### **Support**

Visit the HP Software Support Online web site at: **http://www.hp.com/go/hpsoftwaresupport**

This web site provides contact information and details about the products, services, and support that HP Software offers.

HP Software online support provides customer self-solve capabilities. It provides a fast and efficient way to access interactive technical support tools needed to manage your business. As a valued support customer, you can benefit by using the support web site to:

- Search for knowledge documents of interest
- Submit and track support cases and enhancement requests
- Download software patches
- Manage support contracts Look up HP support contacts
- Review information about available services
- Enter into discussions with other software customers
- Research and register for software training

Most of the support areas require that you register as an HP Passport user and sign in. Many also require a support contract. To register for an HP Passport ID, go to:

**http://h20229.www2.hp.com/passport-registration.html**

To find more information about access levels, go to:

**http://h20230.www2.hp.com/new\_access\_levels.jsp**

**HP Software Solutions Now** accesses the HPSW Solution and Integration Portal Web site. This site enables you to explore HP Product Solutions to meet your business needs, includes a full list of Integrations between HP Products, as well as a listing of ITIL Processes. The URL for this Web site is **http://h20230.www2.hp.com/sc/solutions/index.jsp**

# **Contents**

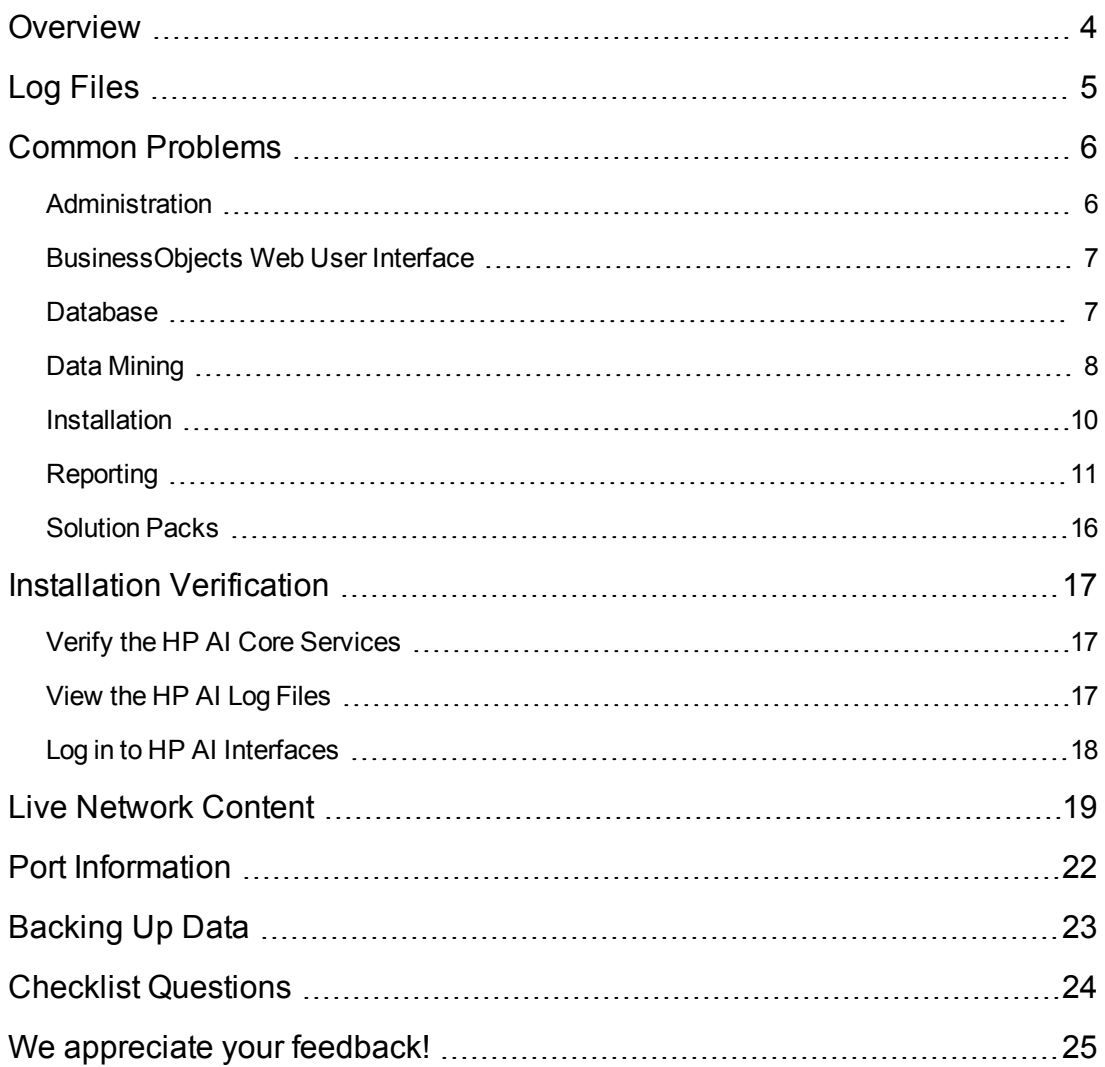

## <span id="page-3-0"></span>**Overview**

When using the HP Automation Insight product, you may run into certain problems. The following sections help you troubleshoot such problems, as well as provide you with information to help you avoid problems from occurring.

- "Log [Files"](#page-4-0) on the next page
- "Common [Problems"](#page-5-0) on page 6
- **.** "Installation [Verification"](#page-16-0) on page 17
- "Live Network [Content"](#page-18-0) on page 19
- "Port [Information"](#page-21-0) on page 22
- "Checklist [Questions"](#page-23-0) on page 24

In addition, users with support contracts should visit the [Self-Solve](http://support.openview.hp.com/selfsolve/documents) site for the most recent updates to manuals and knowledge base articles and to search for known problems.

# <span id="page-4-0"></span>**Log Files**

The first thing you should do if you encounter problems when installing or using HP Automation Insight is to review the log files that are generated. The log files are located in the following locations:

#### **Apache Directory Server**

/var/log/HP/CBI/directory-server

#### **Data Miner (on the SA server)**

/opt/opsware/dataminer/logs/dataminer.log

#### **Gateway (Apache HTTP Proxy)**

/var/log/HP/CBI/http

#### **Installation**

/var/log/HP/CBI/install\_logs

#### **HP AI Service**

/var/log/HP/CBI/osgi-runtime

- cbi-contentloader.log-HP AI Solution pack deployer log
- cbi-dataloader.log HP AI data loader log
- cbi-platformservices.log HP AI platform log

#### **HP AI Start/Stop Action**

/var/log/HP/CBI/cbi\_startup.log

#### **Rsync**

/var/log/HP/CBI/rsync

## <span id="page-5-0"></span>**Common Problems**

The following sections provide troubleshooting information for the following areas:

- ["Administration"](#page-5-1)
- **.** ["BusinessObjects](#page-6-0) Web User Interface"
- ["Database"](#page-6-1)
- "Data [Mining"](#page-7-0)
- ["Installation"](#page-9-0)
- <span id="page-5-1"></span>• ["Reporting"](#page-10-0)

## **Administration**

#### **Mail is not being delivered for reporting**

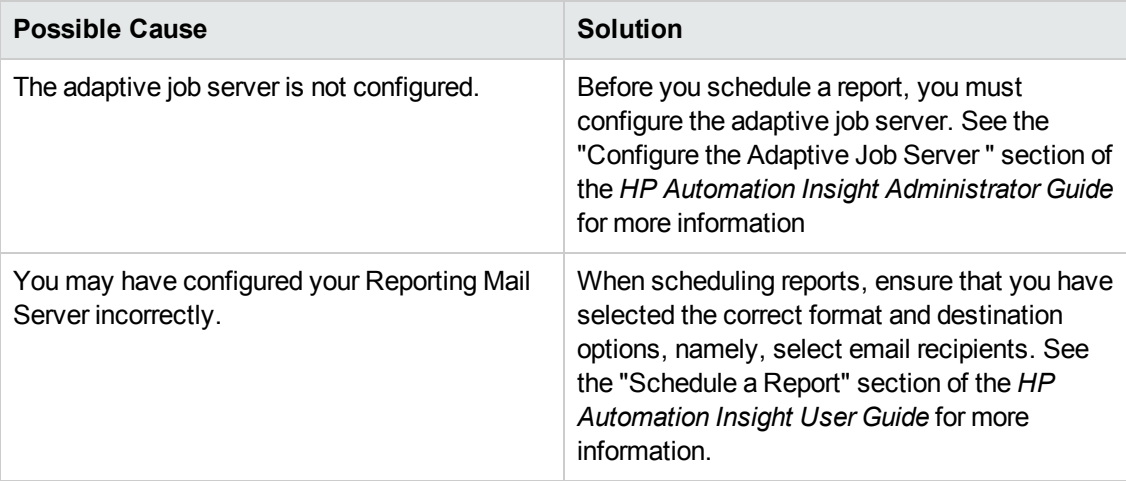

# <span id="page-6-0"></span>**BusinessObjects Web User Interface**

#### **Cannot connect to BI or CMC pages**

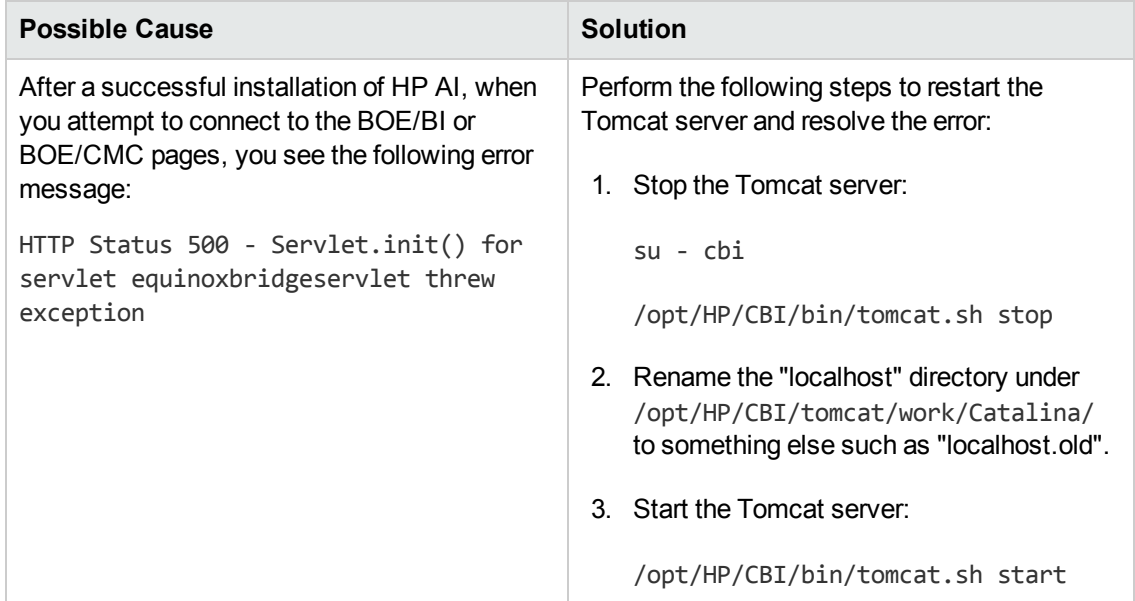

### <span id="page-6-1"></span>**Database**

#### **HP Vertica database installation fails**

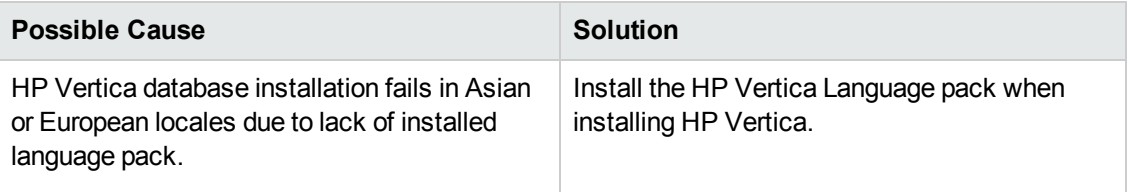

**cbidb database instance creation fails with "Invalid License" error**

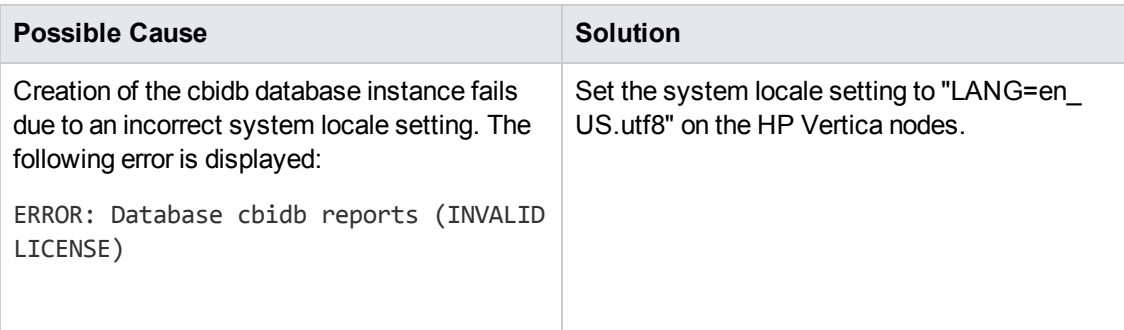

**Set up of an HP Vertica Node fails when using VMC and the node is not configured with a static IP address**

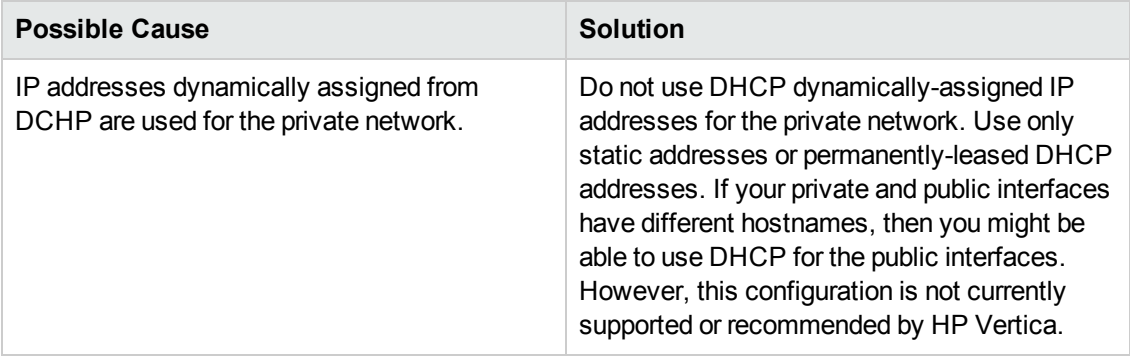

## <span id="page-7-0"></span>**Data Mining**

**Data miner is not passing data to HP Automation Insight**

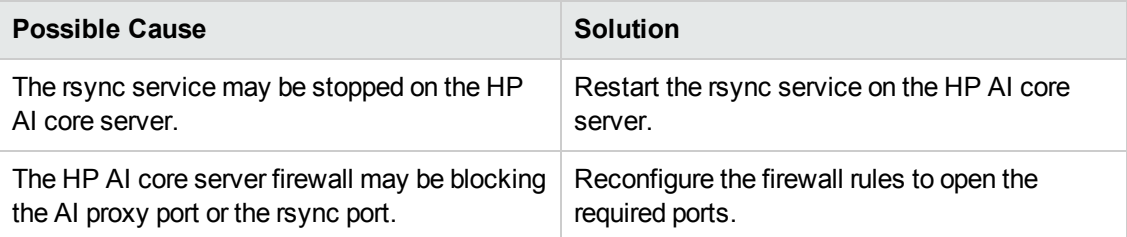

#### **Data miner is not passing data to HP Automation Insight on SUSE 10 platforms**

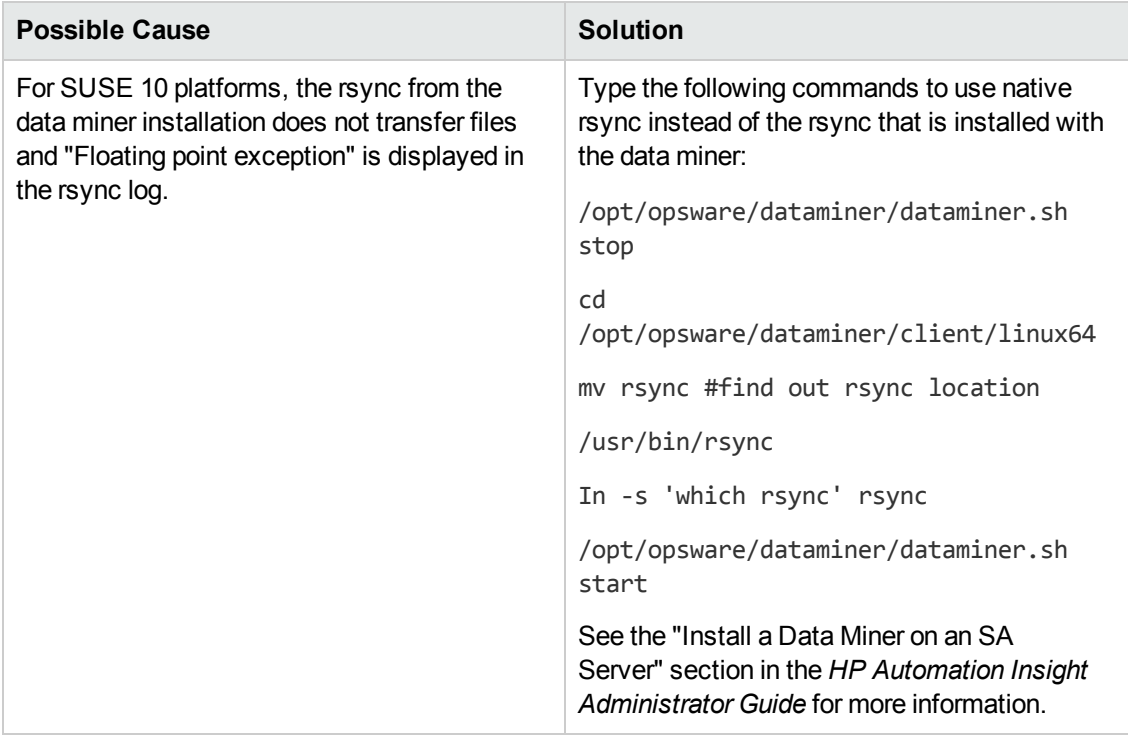

#### **Data miner OutOfMemoryException on Linux systems**

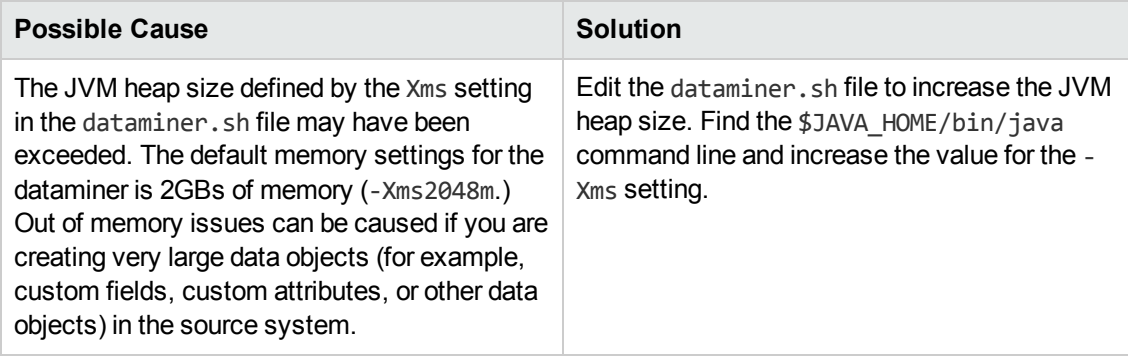

#### **Data is missing from reports**

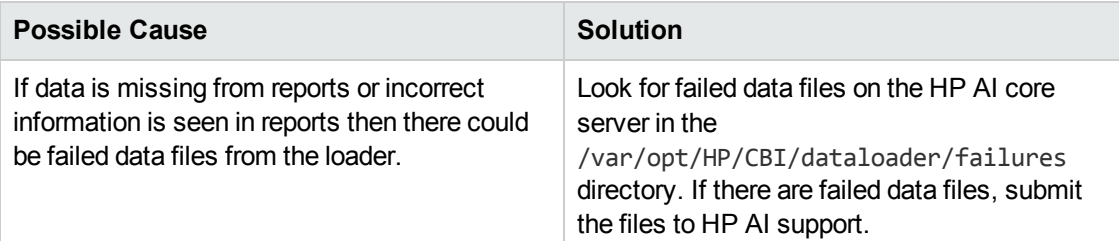

### **Data stops being collected from a recently upgraded source system**

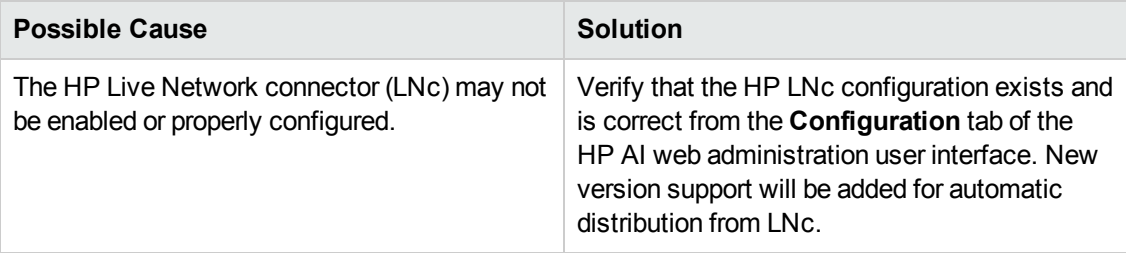

#### **Data Miner fails to pick up ETL updates from the HP AI core server**

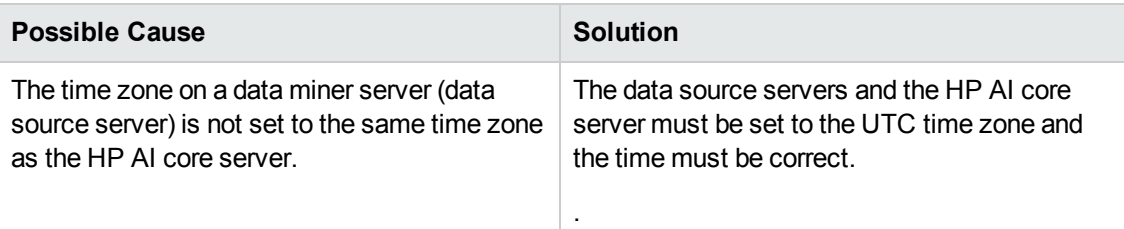

#### **Cannot pre-register the data miner**

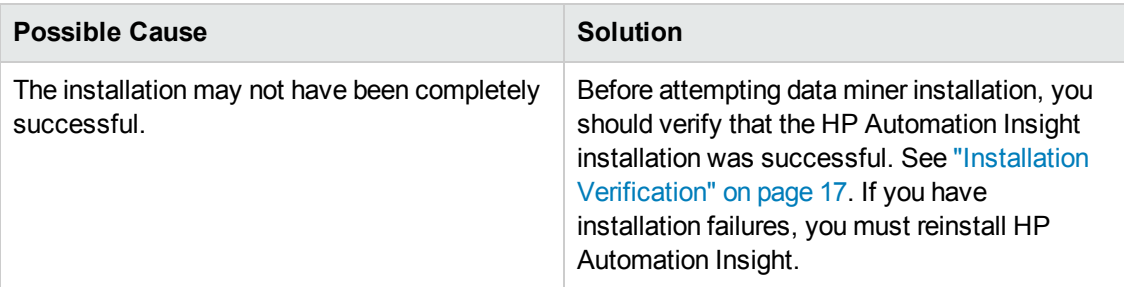

#### **Log file indicates data miner is already active after migrating data miner**

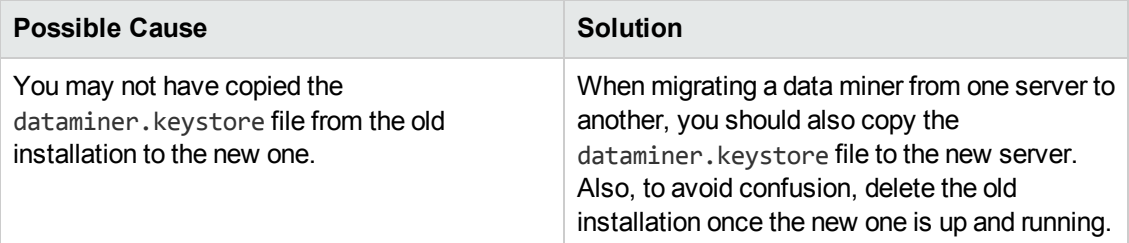

## <span id="page-9-0"></span>**Installation**

#### **HP AI installation fails with "Failed to Install SAP BusinessObjects" error**

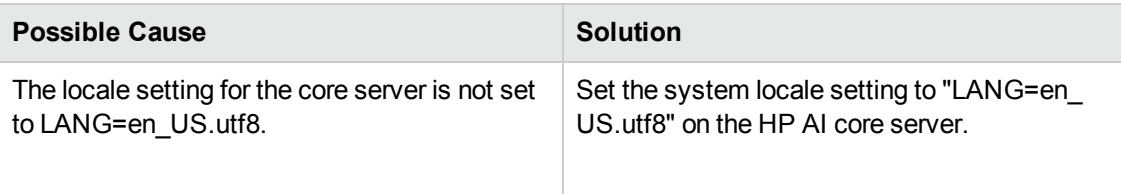

#### **Installation fails with invalid hostname error**

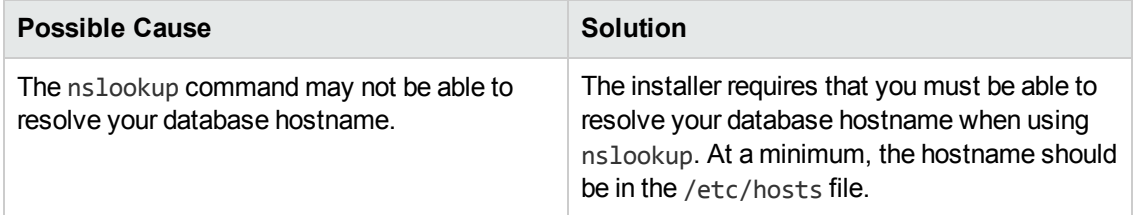

#### **Install fails and rollback does not complete when installing in console mode**

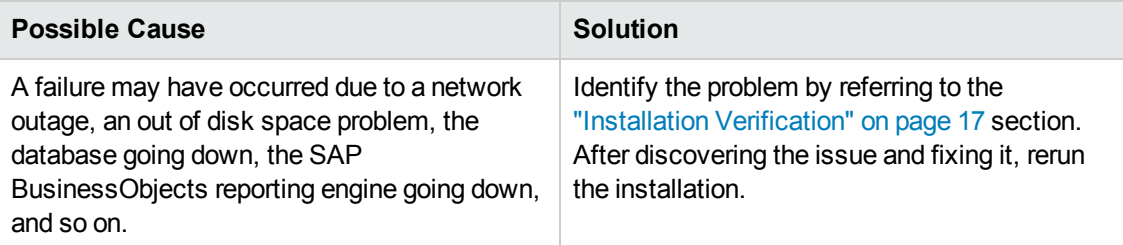

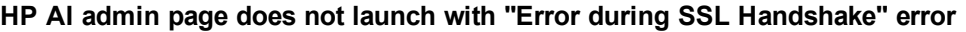

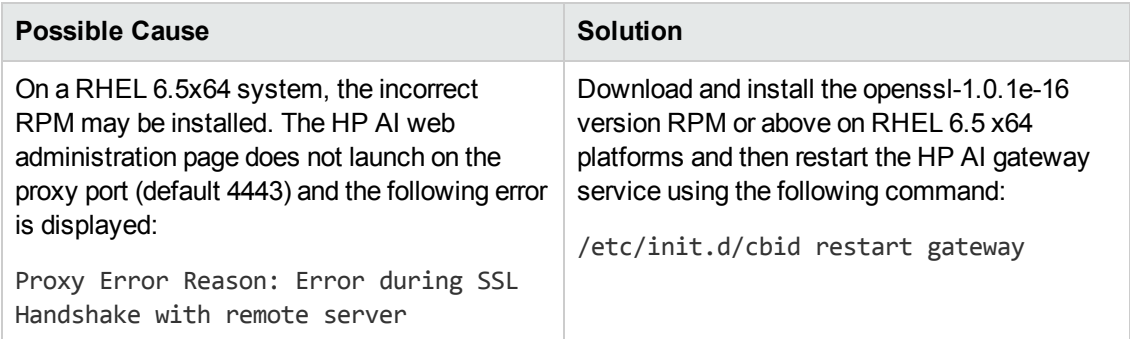

# <span id="page-10-0"></span>**Reporting**

#### **Data is missing from reports**

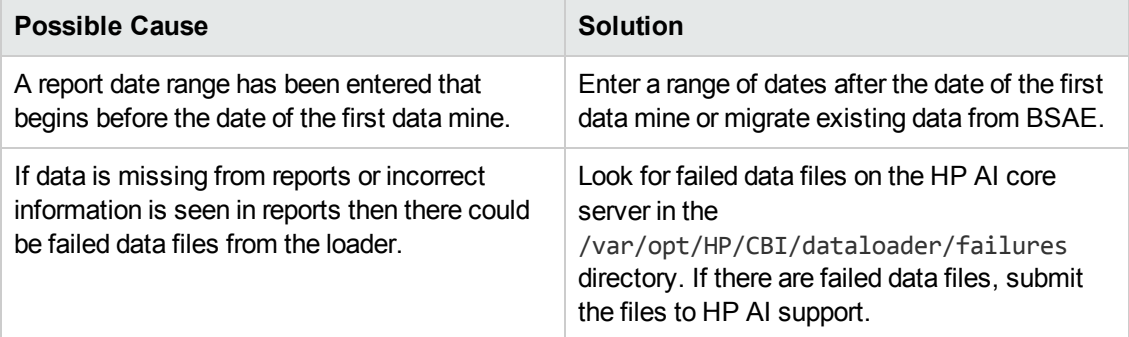

#### **New data is not loaded**

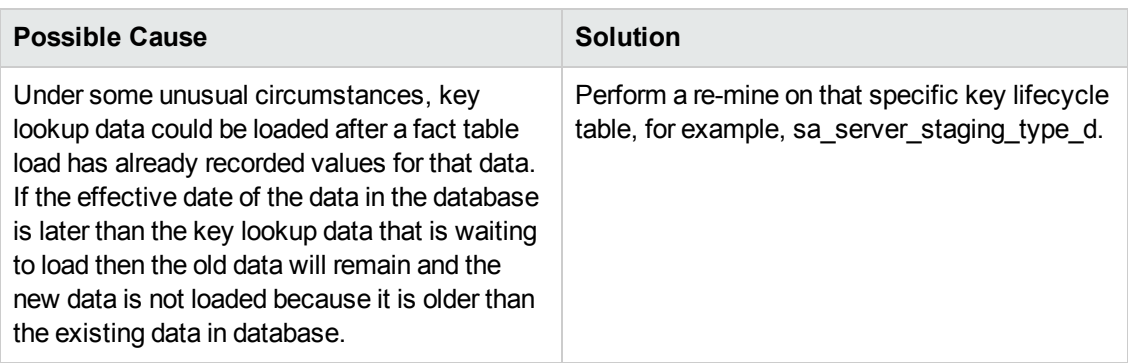

### **Reports fail due to insufficient resources**

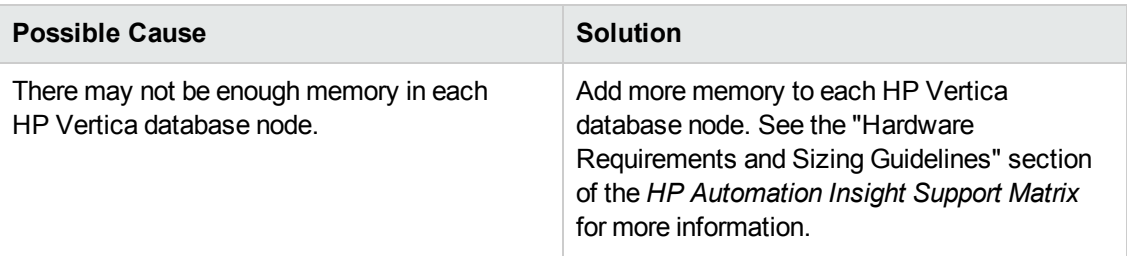

#### **Report pages do not load**

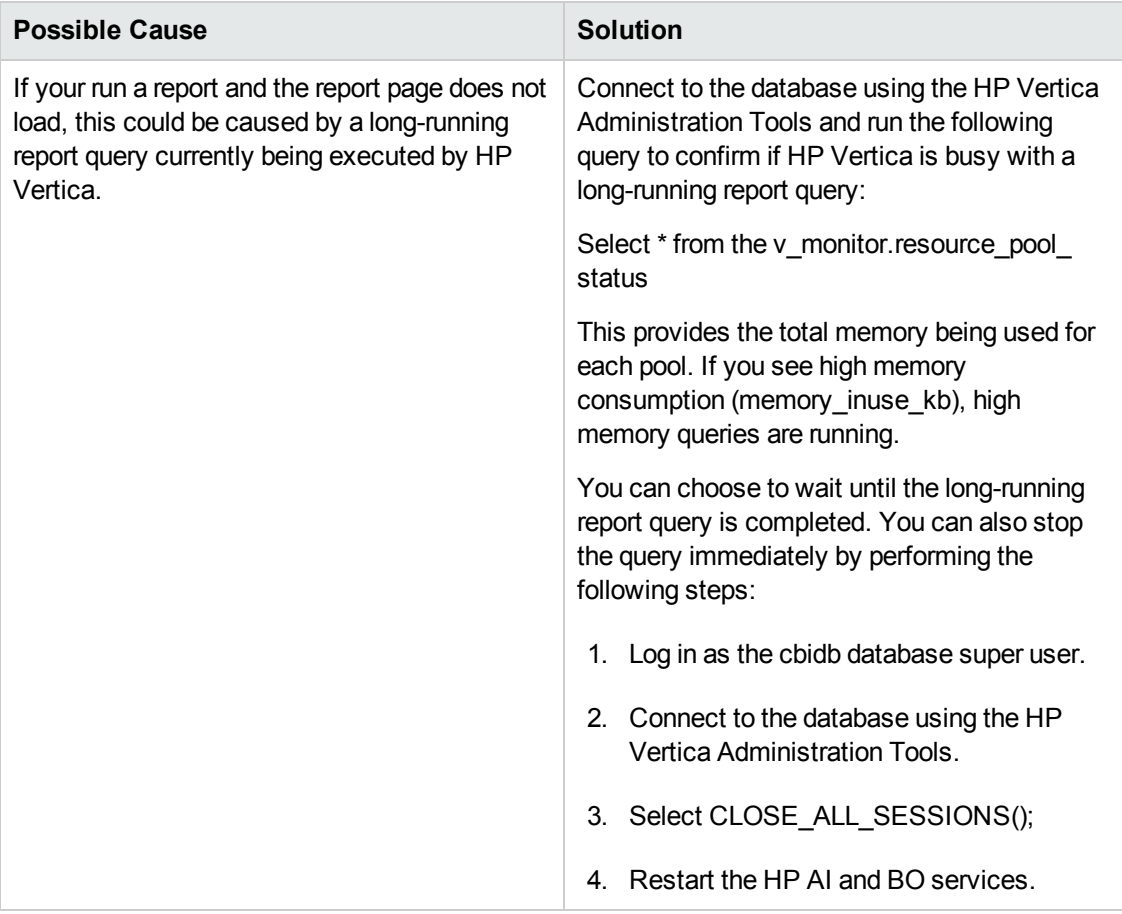

### **Database error received when running reports or dashboards**

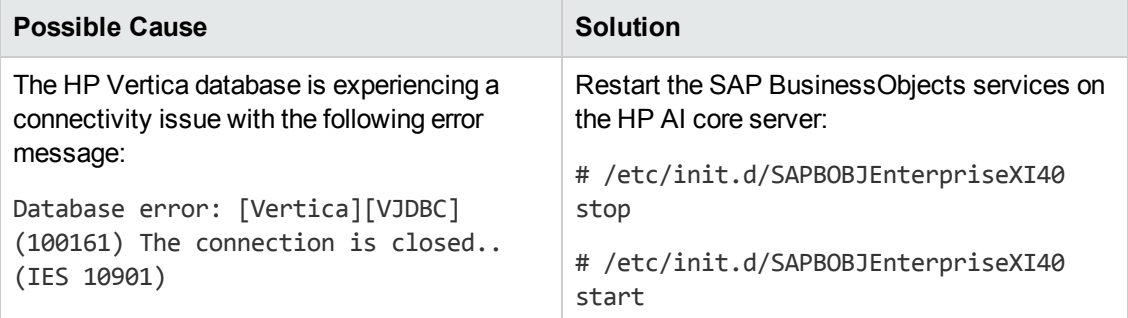

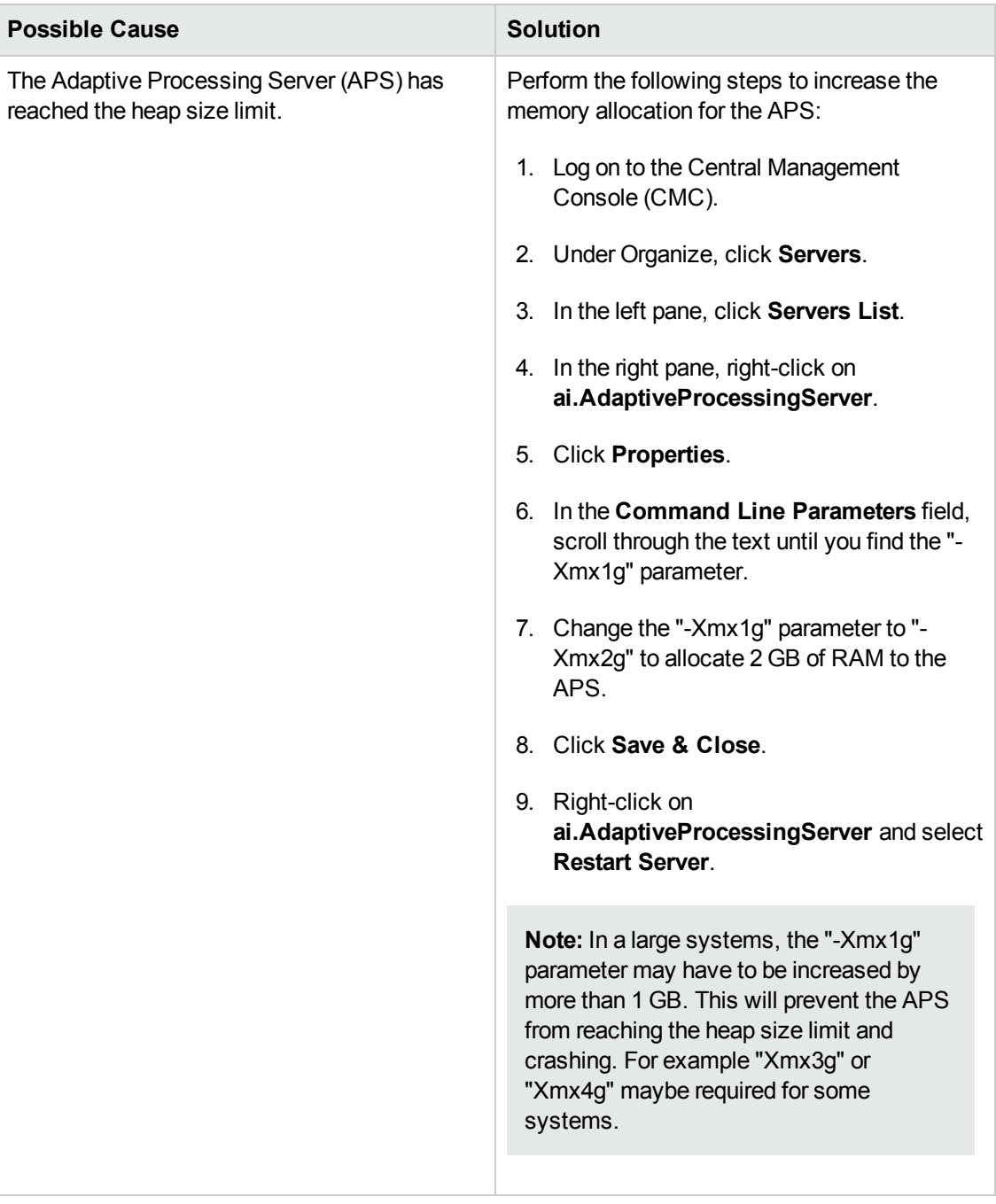

#### **Graphs appear as a red cross when opening a Webi report**

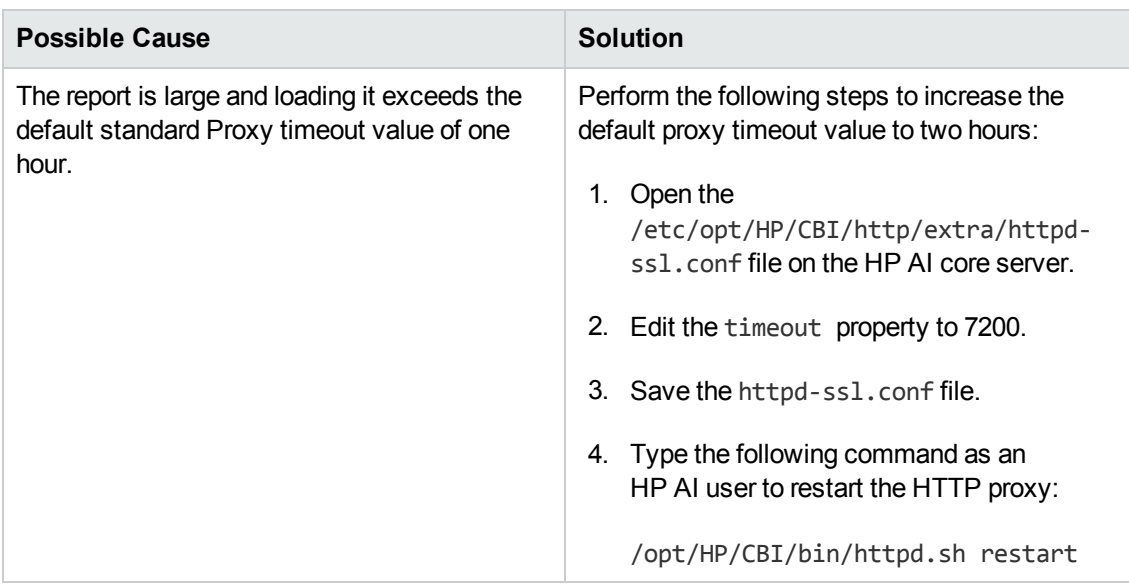

#### **Patch Rollout and Compliance Details drill down reports do not load with "Proxy Error"**

#### **Patch Rollout and Compliance Details drill down reports do not load with "Connection Timeout" error**

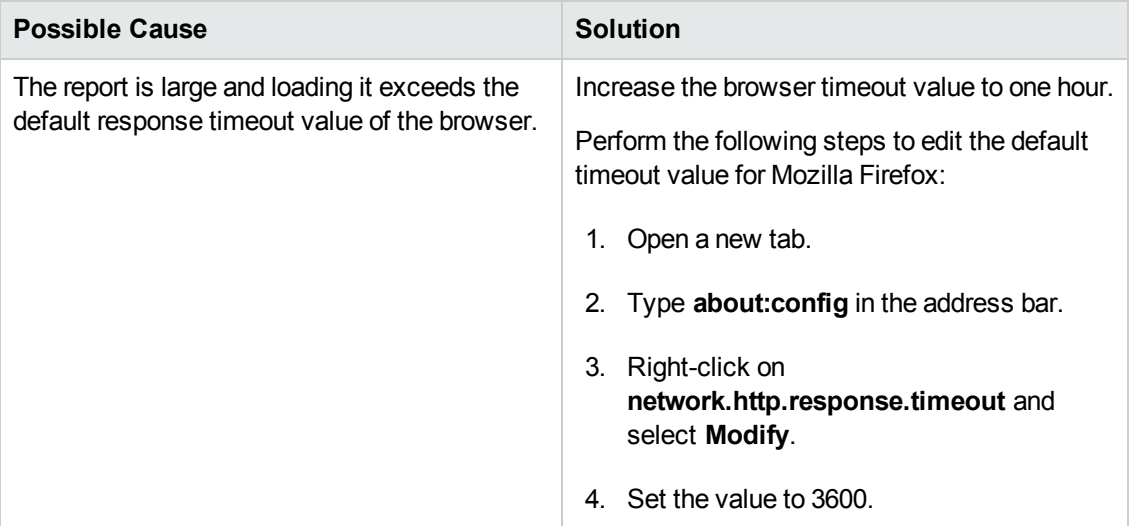

#### **SAP BO reporting fails with "SQL statement to execute cannot be empty or null" error**

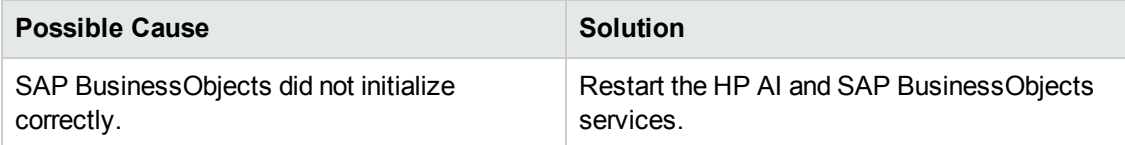

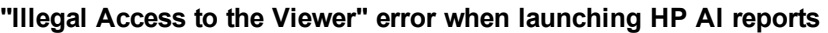

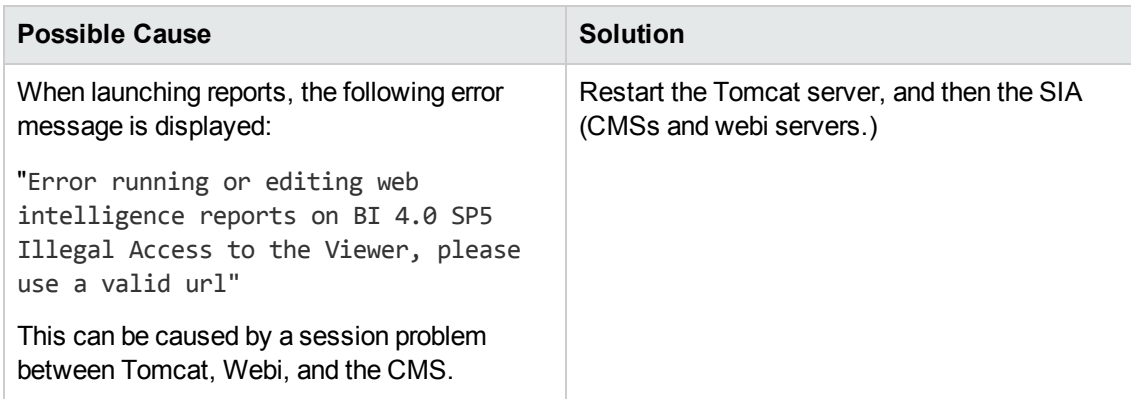

#### **BO WIS error with error code 10901**

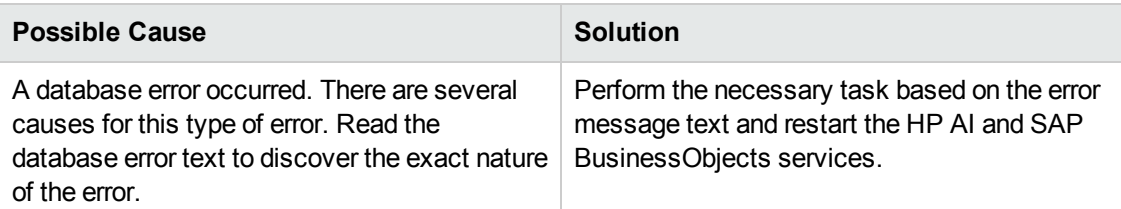

#### **Cannot see results when creating and executing new report**

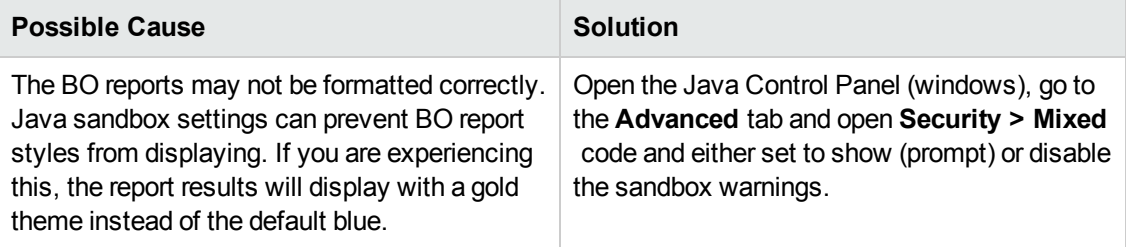

### **Database error when creating report query from universe**

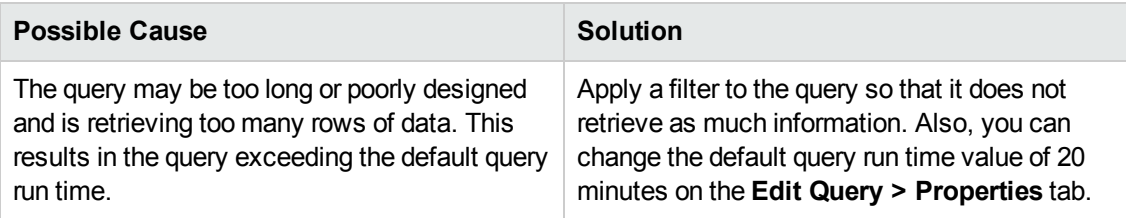

### **Audit report not showing expected SA audit compliance information**

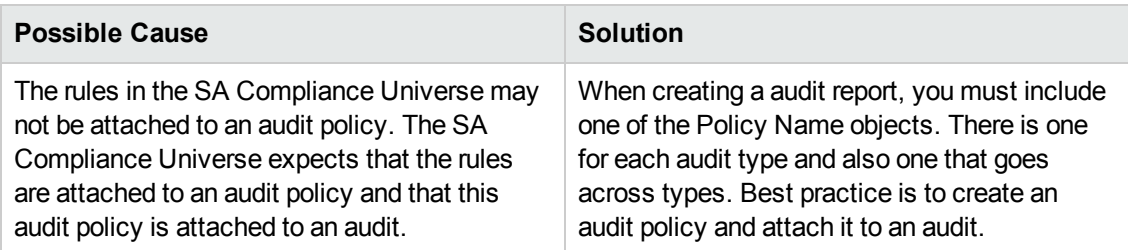

#### **Differences in results when exporting an SAP BusinessObject report to Excel vs. CSV format**

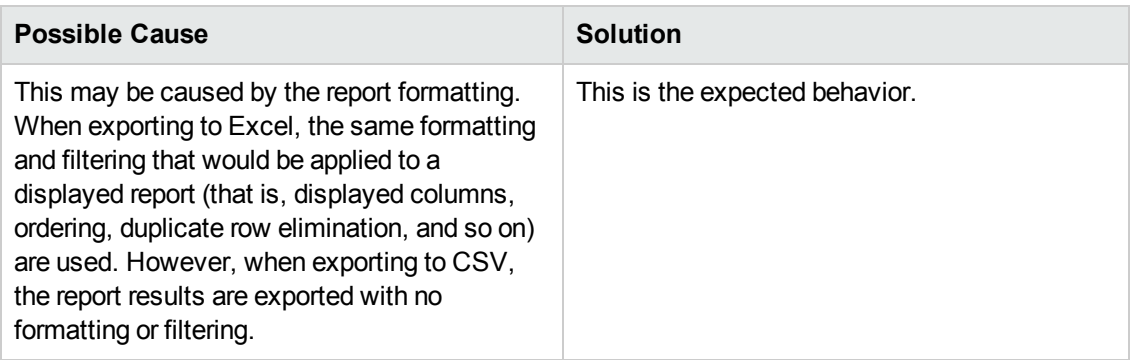

#### **Web Intelligence document selection is not available in web client**

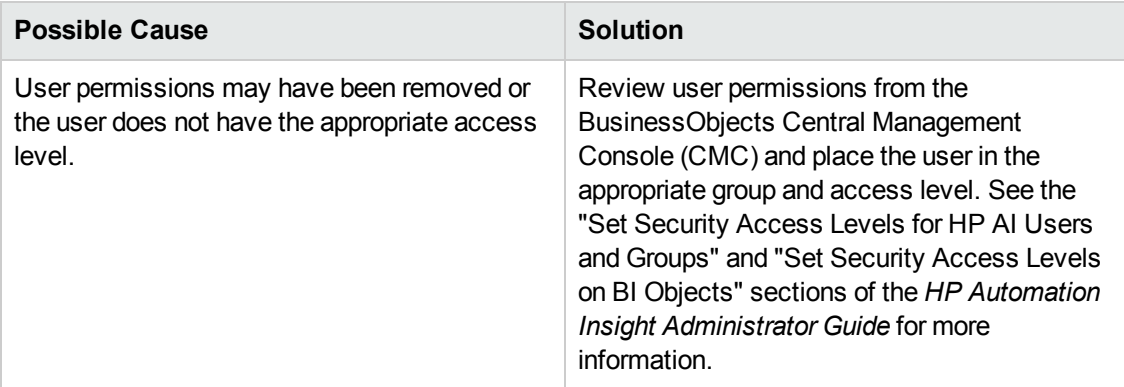

## <span id="page-15-0"></span>**Solution Packs**

**Solution pack deployment fails with "ERROR 5517"**

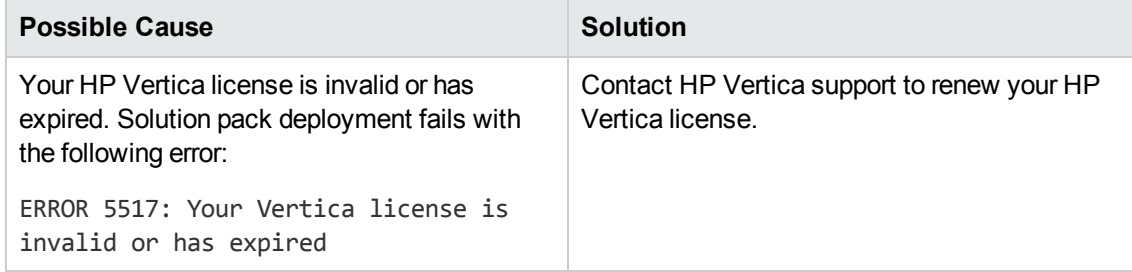

# <span id="page-16-0"></span>**Installation Verification**

<span id="page-16-1"></span>The following sections provide information about how to verify that your installation of HP AI was successful.

### **Verify the HP AI Core Services**

To verify the status of the HP AI core services, type the following command: [root@aicore ai-install]# /etc/init.d/cbi-core status Output similar to the following is displayed: Vertica Console: status OK Usage: /etc/init.d/SAPBOBJEnterpriseXI40 { start | stop } ApacheDS Directory Server is running. [process 12413] PlatformServices OSGi Instance Server is running. [process 12429] DataLoader OSGi Instance Server is running. [process 12490] ContentLoader OSGi Instance Server is running. [process 12531] Tomcat is running. [process 12566] AI Gateway is running. [process 12611] AI rsync server is running. [process 12605]

### <span id="page-16-2"></span>**View the HP AI Log Files**

After the installation is complete, change to the /var/log/HP/CBI/install logs/ directory to view the log files, for example:

[root@aicore init.d]# cd /var/log/HP/CBI/install\_logs

The following log files are generated during the HP AI installation:

- HP Automation Insight Install XXXX.log
- AI custom install XXXX.log
- installer-bo-install-script-output.log
- installer-dataminer-script-output.log
- installer-hpln-script-output.log
- installer-http-server-script-output.log
- installer-rsync-script-output.log
- installer-script-output.log
- <span id="page-17-0"></span>• installer-vertica-console-script-output.log

### **Log in to HP AI Interfaces**

Log in to the HP AI interfaces at the following URLs:

HP AI web administration user interface:

https://*ai-core*:4443/ai-admin

Business Intelligence (BI) Launch Pad:

https://*ai-core*:4443/ai-user/BOE/BI

BO Central Management Console (CMC):

https://*ai-core*:4443/ai-user/BOE/CMC

4443 is the reverse-proxy port provided during HP AI installation.

**Note:** You can also log in to the BI Launch Pad and the SAP BusinessObjects Central Management Console (CMC) from the HP AI web administration user interface. You must log in as Admin to CMC. You must select LDAP as the authentication method to access the BI Launch Pad and CMC.

## <span id="page-18-0"></span>**Live Network Content**

HP Live Network (HPLN) is a subscription service that enables you to obtain the most current content for HP Automation Insight via Live Network connector (LNc). For more information about this service, see the "Configuring HP Live Network Connector" section in the *HP Automation Insight Administrator Guide*

The following sections provide information that you should know when downloading content from HPLN.

#### **General Problems**

<sup>l</sup> **Cannot access a specific URL or community on HPLN portal or get permission denied errors while trying to access content via LNc**

Confirm that the Service Agreement ID (SAID) you are using can be expanded and includes all of the correct products. You must have a correctly coded SAID with HPLN enabling products associated with your HP Passport account. You must have your SAIDs associated through the following URL:

<https://support.openview.hp.com/entitlement/contracts>

A contract investigation is required to fix the SAID or a proper SAID can be added to your account. You can open a contract investigation by accessing the link located on the left side of the above cited support URL. Note that it is possible for you to have multiple SAIDs. Your sales representative or finance department should have the full list of SAIDs.

<sup>l</sup> **Cannot access any of the product or content communities on the portal or download content via LNc with valid SAID**

This situation is relatively rare but may occur if you have a valid SAID on the account, but none of the products were HPLN-enabled at the time that the SAID was associated with your HP Passport account, and then with no SAID additions or removals, one or more of those products became HPLN-enabled. You will have to copy the SAID, delete it, and then re-add it back in. This process does not have to be done for all SAIDs. Just one SAID will grant HPLN access, and all of the other SAIDs will be re-evaluated automatically.

#### <sup>l</sup> **LNc is not downloading anything**

This is usually caused by one of the following:

- No product set in LNc configuration
- No streams enabled in LNc configuration
- **User missing appropriate SAID**

Refer to *Live Network connector User Guide* available at [https://h20034.www2.hp.com](https://h20034.www2.hp.com/) for information on how to solve these problems.

#### <sup>l</sup> **LNc is not downloading your specific content**

You must enable both products and streams in the LNc configuration. Refer to *Live Network connector User Guide* available at [https://h20034.www2.hp.com.](https://h20034.www2.hp.com/) Once the product is enabled or if the product is specified on the LNc command line, you can run LNc with the list-streams command to show all content available based on current configuration. Without enabling both product and one or more streams, LNc will not download or import any content. If you have the product and streams properly configured, but LNc shows no new updates are available, you should post a question on the HPLN community or direct it to the product's content team. Most content is product version specific. You can confirm what is available by running LNc with the - preview mode option. If nothing is shown in preview mode, then no content updates are available for the product and streams enabled in your current configuration.

#### <sup>l</sup> **LNc displays an error when downloading or importing content**

You must verify that all configuration settings required by that content have been set. To verify that the configuration variables are properly set, refer to product documentation and content specific documentation, as well the *Live Network connector User Guide* available at [https://h20034.www2.hp.com.](https://h20034.www2.hp.com/)

If you are receiving "access denied," it is likely that the access issue is related to your SAID. Other possible issues are the following:

- **Demographs Unable to connect: Confirm proxy settings and ensure URL configuration value has not been** changed. HPLN backend can be confirmed by the HPLN support team to be up by accessing [https://bsaen-dist.hp.com/protected/dist/services\\_2.0.js](https://bsaen-dist.hp.com/protected/dist/services_2.0.js) via a web browser - this will redirect to the Passport login. If the connection and redirection are successful, then the issue is in your network or proxy, or in your LNc configuration for proxy or URL values. If the connection and redirection are unsuccessful, escalate to the HPLN support team.
- **Error in download: Escalate to the HPLN support team**
- **Error in import: Check product and content-specific configuration**
- <sup>n</sup> No errors, but customer has issues with content in product: Escalate to the product/content team

#### **What happens when the same data is downloaded multiple times**

LNc verifies what content has already been downloaded, and does not download the same content more than once. Only new content is downloaded, that is, new versions of the same content or content for newly enabled streams. It is possible to use the --auto-cache-clean option with the download-import or import commands. This will remove the content files from the cache directory after they are imported. In this case, they will be re-downloaded on the next execution of LNc in download, download-import, or download-export mode.

#### **How to resolve if older content is downloaded over newer content**

It should not be possible to have multiple versions of the same content in production at the same time. When the new version of content reaches the production state, it replaces the older version, hence older content will never be downloaded over newer content.

#### **What basic LNc information is needed before escalating a case to the HPLN support team**

- HP Passport user name
- LNc configuration file
- Log file produced by running LNc with the --log-level=highest option
- Output from running the live-network-connector read-config command
- The content you are trying to download, and the actual behavior that you are seeing
- Answer to whether you can access via a web browser the relevant product/content pages on [http://www.hp.com/go/livenetwork.](http://www.hp.com/go/livenetwork) If you can access these pages on the portal, then SAID, account, and access issues are ruled out. The portal uses the same authentication system as LNc.

# <span id="page-21-0"></span>**Port Information**

HP Automation Insight uses several TCP ports for communication. If corporate or personal firewall software is installed, then port exclusions must be made on the HP Automation Insight core server to allow for inbound and outbound traffic.

Refer to the "Required HP AI Ports" section in the "Prerequisites" chapter in the HP *Automation Insight Installation Guide* for a list of the default port values that HP Automation Insight uses.

# <span id="page-22-0"></span>**Backing Up Data**

It is always a good idea to back up the data in your HP Vertica database on a regular basis. For more information, see the "Backing Up and Restoring the Database" section in the *HP Vertica Analytics Platform 6.1.x Administrator's Guide*.

# <span id="page-23-0"></span>**Checklist Questions**

If you are still having problems with HP Automation Insight, call HP support. Before calling, be sure you know the answers to the following questions. This information will expedite the support team's ability to solve any problem you may be experiencing.

- 1. What is the operating system and service pack installed on your HP AI core server?
- 2. What is the browser and version you are using to access your HP AI web administration user interface?
- 3. What versions of Service Automation (SA) are you using with HP AI?

**Note**: For a list of supported operating systems, databases, and browsers, refer to the *Support Matrix* document included on the distribution media, the install server, and available for download on the Self-Solve site at [http://h20230.www2.hp.com/selfsolve/manuals.](http://h20230.www2.hp.com/selfsolve/manuals)

- 4. What is the vendor and version of your HP Server Automation database?
- 5. How big is your installation, for example, how many servers do you have?
- 6. What is the primary use of your HP AI system, for example, audits, compliance, provisioning?
- 7. How many SA jobs do you run daily?
- 8. Do you have a high availability multi-master configuration? If so, how many cores, slices, and databases are deployed?
- 9. How many nodes are in your Vertica cluster?
- 10. What is the operating system, available memory, and disk size for each node in your Vertica cluster?

# <span id="page-24-0"></span>**We appreciate your feedback!**

If you have comments about this document, you can contact the [documentation](mailto:ai-doc-feedback@hp.com?subject=Feedback on Troubleshooting Guide (Automation Insight 1.0)) team by email. If an email client is configured on this system, click the link above and an email window opens with the following information in the subject line:

#### **Feedback on Troubleshooting Guide (Automation Insight 1.0)**

Just add your feedback to the email and click send.

If no email client is available, copy the information above to a new message in a web mail client, and send your feedback to ai-doc-feedback@hp.com.

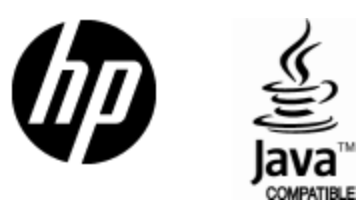

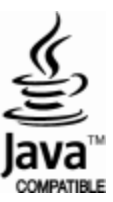